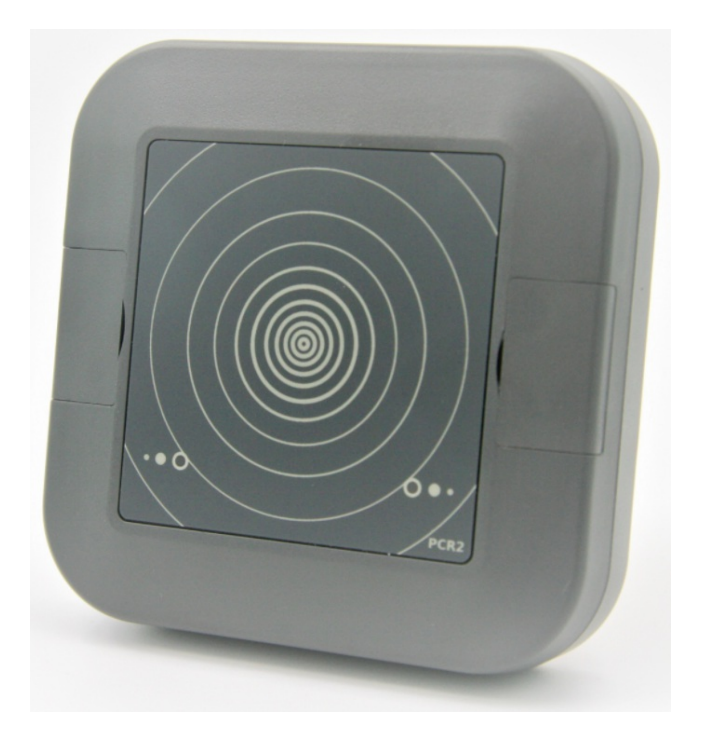

PCR2 are radar peopleflow sensors for use with LoRaWAN® connectivity. The system includes powerful signal processing that enables directional measurement. Counters are transmitted in regular intervals over a public or private LoRaWAN® network. PCR2 detects both direction independently if there is some space between the persons.

# **Installation**

# **Field of view and optimal placement**

PCR2 are 1D sensors measuring Peopleflow walking along a virtual line. The device can be mounted on walls, door frames or overhead.

# **Side mounted PCR2**

PCR2 devices should be mounted sidewise if possible for best performance.

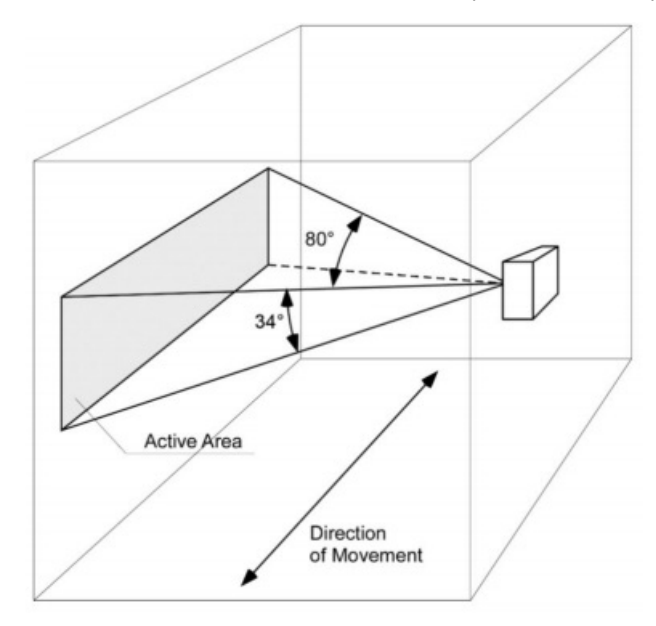

Installation height: 1.2-1.4m above ground Direction: Surface should be parallel to direction of movement Distance between persons: 40° or more

# **Top down mounting**

PCR2 could be mounted over head.

Note: Detection wide is reduced to 34° when placed over heads. Minimum distance from sensor to person's head should be more than 0.5m

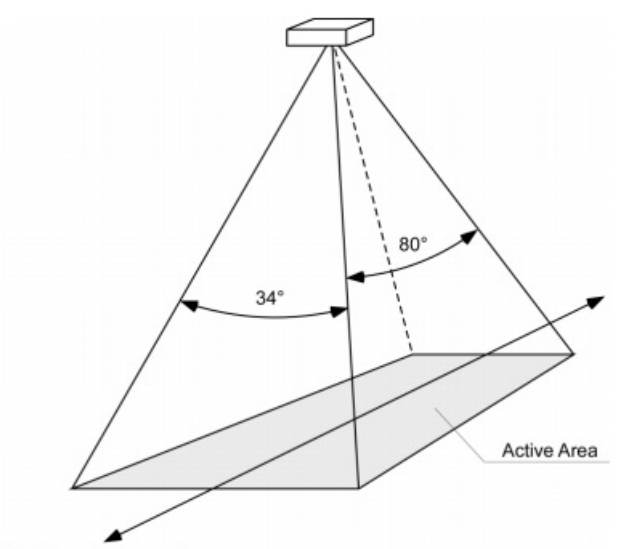

Direction of Movement

Installation height: 0.5-4m above person's head Direction: Surface should be parallel to direction of movement Distance between persons: 40° or more

### **Please avoid**

To increase counting accuracy we strongly recommend avoiding following situations

- Objects like poles, wall, doorframes in radar field of view (FOV) can generate reflexions and reduce measurement performance
- Moving objects others than people (escalators, ventilators, curtains)
- People walking side by side
- Too wide entries will reduce accuracy (lots of side-by-side entries)

# **Power Supply**

Integrated radar technology results in a constant power consumption between 127-160mW. All PCR2 Indoor sensors need to be external powered.

# **USB powered**

Use a USB power supply to power the PCR2 device by connecting the Micro-USB plug to the "CONFIG" socket.

Note: Use a power supply with low power output. Big power supplies tend to oscillate when there is a very small load.

# **DC powered**

Alternatively you can power PCR2 devices by using a 5-12V DC constant voltage power supply connected to the terminals "POWER".

# **Operation**

### **Device startup sequence**

After switching on the device, following sequence will start.

- 1. Initialization of Radar Processor. LEDs are constantely on.
- 2. Start Join-Procedure (only if LoRa Modem is enabled). LEDs are blinking slowly
- 3. After receiving Join Accept, the device switches sends the [Configuration](http://127.0.0.1:4000/docs/pcr2/pcr2_configuration_payload_v3) Payload on port 190

### **Detection mode**

- 1. LEDs are off and are quickly flashing if a object gets detected.
- 2. After Interval time is up, the device sends the PCR2 [Application](http://127.0.0.1:4000/docs/pcr2/pcr2_application_payload_v3) Payload on port 14. This can be done in Confirmed or Unconfirmed Mode.
- 3. In Confirmed mode LEDs are on until successful received a ACK. After receiving the ACK LTR and RTL counters will be reset. If the device operated in Unconfirmed Mode counters will be immediately reset after sending w/o waiting for an ACK.

### **LED Signalisation**

- LEDs will by on during hardware initialisation (10s)
- LED will start to blink during Join Sequence
- LED go off when network has joined
- Left or right LED will blink shortly when detection movement

### **Inactivity Timeout**

The inactivity timeout can be used to automatically reset sum counters (RTL\_SUM and LTR\_SUM) if there is no movement for a certain time. This is useful if absolute counting of persons is used and one would like to start with zero in the morning. Inactivity Limit can be enabled by setting the value to zero.

# **LinkCheck Intervals**

There are several reasons why an end device could land in a stranded state where it does not receive any downlink messages from the network, including:

- The device transitioned quickly between two gateways with channel maps that don't overlap
- The device's RX1 and RX2 reception parameters become out of sync with the network server
- The device roamed to a different network provider's region (if there is no roaming agreement between those two providers)

PCR2 devices using the Link Check Request/Answer mac command for detecting if there is still a connection to a Gateway. (see command set/get lci for more info)

# **Setup using 10 PCR Setup Tool (Win10 only)**

We provide a free Windows 10 Software to configure PCR2 devices. Download the **PCR Setup Tool** from [here.](https://feed.parametric.ch/pcr/setup/PCRSetupTool_Setup.exe) Follow the instructions of the installer. Ignore all security warnings.

Note: This is a .Net Application designed and tested for Windows 10 64Bit PCs.

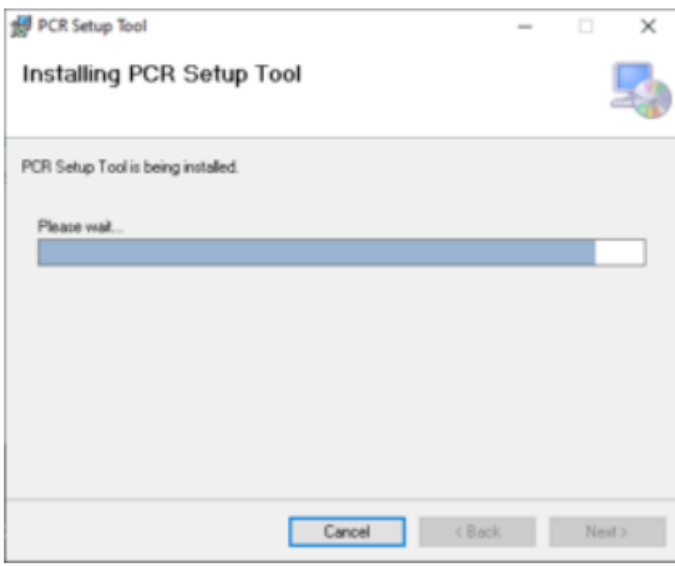

# **Setup using the Command Line Interface CLI**

PCR2 can be alternatively configured using the virtual serial interface (Serial over USB). There should be no need to install drivers on Windows 10. Otherwise look for STM32 VCP drivers to install first.

# **Serial Port Settings**

Use **19200 8N1** to communication with device.

# **Device Information**

# **Get Device Type**

### **Device types include:**

- **IN** Indoor People Counter
- **OD** Outdoor People Counter
- **R** Railway Counter
- **T** General Traffic Counter
- **XIO** Industrial Object Counter with digital outputs

**ODS** Outdoor People Counter, Solar powered

### **LoRaWAN™ bands include:**

**EU868** EU 863-870MHz ISM Band **AS923** AS923MHz ISM Band **US915** US 902-928MHz ISM Band **AU915** Australia 915-928MHz ISM Band

### **Command**

get typestr

### **Example:**

get typestr PCR2-EU868-IN

# **Get Firmware Version**

**Command**

get fw\_version

### **Example:**

get fw\_version 3.8.0

# **Get Serial Number**

Get the device unique serial number

### **Command**

get serial

### **Example:**

get serial 3334373981377504

# **Get Device Status**

This returns the actual device status

- **init** Device is initializing **joining** Device trying to join a LoRaWAN™ network Device is connected to LoRaWAN™
- **active** network
- **error** Hardware or Configuration Error

### **Command**

get status

### **Example:**

get status

joining

# **Get CPU temperature**

Get the intenal CPU temperature. Temperature is in 1/10 °

Examples:

210 21.0°C 321 32.1°C

### **Commands**

get temp

### **Example:**

get temp 330

# **Get Left-to-Right Counter Value (All Speed Groups)**

Get the counter value of all left-to-right counts. You can overwrite the value by using the set command.

### **Commands**

get ltr

### **Example:**

get ltr 1

# **Get Right-to-Left Counter Value (All Speed Groups)**

Get the counter value of all right-to-left counts. You can overwrite the value by using the set command.

### **Commands**

get rtl

### **Example:**

get rtl 22

# **Get Left-to-Right Counter of Speed Group 1**

### **Commands**

get l1

### **Example:**

get l1 5

# **Get Left-to-Right Counter of Speed Group 2**

### **Commands**

get l2

### **Example:**

get l2  $\overline{5}$ 

# **Get Right-to-Left Counter of Speed Group 1**

#### **Commands**

get r1

### **Example:**

get r1 2

# **Get Right-to-Left Counter of Speed Group 2**

### **Commands**

get r2

### **Example:**

get r2 2

# **Clear all counters**

### **Commands**

clear

### **Example:**

clear ok

# **Application Settings**

# **Get/Set Operation Mode**

PCR2 can run in four different modes:

**0** Timespan, used to sum up detection and send after a certain time (Sending and the sending and the sending and the sending and the sending and the sending and the sending and the sending and the sending and the sending Interval)

**1** NotZero, Same as Timespan but w/o sending if counters are 0 (zero)

**2** Trigger, Send on every events. Events can be filtered with Hold Off setting

**3** Capacity Alert Mode

New mode will be active only after arestart.

### **Commands**

get mode

set mode <val>

### **Example:**

get mode 2

set mode 0 0

restart

# **Get/Set Radar Sensititivy**

Set the radar sensitivity can be set from 10 … 100% (100% is very sensitive) Default: 50

### **Commands**

get sens

set sens <val>

### **Example:**

get sens

80

set sens 50 50

restart

# **Get/Set Measurement Interval**

Set the accumulation interval in minutes (1…1440 minutes). Default: 10 During this time, alle persons will be counted and sums are transfered. After transfer counters will be reset.

### **Commands**

get interval

set interval <val>

### **Example:**

get interval 15

set interval 60 60

# **Get/Set Inactivity Timeout**

Reset sum counters if there is no movement for a certain time  $(1...1440m)$  0 = no timeout.

### **Commands**

get timeout

set timeout <val>

### **Example:**

get timeout 0 set timeout 60

# 60

# **Get/Set Hold Off time**

This is a timer (0…600s) can be used to filter events. Default: 0

### **Commands**

get hold

set hold <val>

### **Example:**

get hold 60

set hold 0 0

# **Get/Set LTR Sum**

ltr count event will increase LTR sum by 1

### **Commands**

get sumltr

set sumltr <val>

### **Example:**

get sumltr -21

set sumltr -20 -20

# **Get/Set RTL Sum**

rtl count event will increase RTL sum by 1

#### **Commands**

get sumrtl

set sumrtl <val>

### **Example:**

get sumrtl  $12$ 

set sumltr 0 0

# **Get/Set XIO Operation Mode**

If the PCR2 is equiped with a XIO Board following operation modes can be enabled

- **0** Off Switch XIO Board off
- **1** Pulse Generate a 500ms pulse on O1 if RTL detected, O2 if LTR is detected
- **2** Detection O1 is always on. If LTR or RTL is detected, O2 will be on during holdoff
- time **3** CapacityAlert O1 on when sum < lim, O2 on when sum > = lim
- **4** RC Remote controlled by LoRa Downlink

New mode will be active only after arestart.

### **Commands**

- get xiomode
- set xiomode <val>

### **Example:**

get xiomode 2 set xiomode 0

0

restart

# **LoRaWAN™ Network Settings**

# **Get/Set Enabled**

Enable or disable LoRaWAN™ radio. If disabled you can use the device as a wired-sensor connnected wie USB. 'LTR' or 'RTL' will be sent over the serial interface on detection

### **Commands**

lora get enabled

lora set enabled <val>

#### **Example:**

```
lora get enabled
1
```
lora set enabled 0 0 LTR LTR RTL .

. .

# **Get/Set Device Class**

Set the LoRa Device class to A or C

### **Commands**

lora get class

lora set class [A|C]

#### **Example:**

lora get class A

lora set class C C restart

# **Get/Set DevEUI**

Set / Get the uniqe 64 bit end-device identifier (EUI-64)

### **Commands**

lora get deveui

lora set deveui <val>

#### **Example:**

lora get deveui 0123456789abcdef

lora set deveui 0123456789abcdf 01234567890abcdef

# **Get/Set AppEUI**

Set / Get the unique 64 bit application identifier (EUI-64)

### **Commands**

lora get appeui

lora set appeui <val>

#### **Example:**

lora get appeui deadbeefdeadbeef

lora set appeui deadbeefdeadbeef deadbeefdeadbeef

# **Get/Set AppKey**

Set / Get the Application Session Key (AppSKey). AppSKEy is used for encryption and decryption of the payload. The payload is fully encrypted between the Node and the Handler/Application Server component of The Things Network (which you will be able to run on your own server). This means that nobody except you is able to read the contents of messages you send or receive.

### **Commands**

lora get appkey

lora set appkey <val>

#### **Example:**

lora get appkey deadbeefdeadbeefdeadbeefdeadbeef

lora set appkey deadbeefdeadbeefdeadbeefdeadbeef deadbeefdeadbeefdeadbeefdeadbeef

# **Get/Set Frequency Sub-Band (FSB)**

For US915 and AU915 devices only. 8 sub-bands are available (set 1-8). 0 = all channels enabled

Hints:

- Use FSB1 for Comcast machineQ networks
- Use FSB2 for myDevices networks

#### **Commands**

lora get fsb

lora set fsb <val>

### **Example:**

```
lora get fsb
1
lora set fsb 0
```
 $\Omega$ 

# **Enable/Disable Confirmed Uplink Messages**

Enable/Disable confirmed uplink messages.

Default: 0

### **Commands**

lora get confirmed

lora set confirmed <val>

### **Example:**

lora get confirmed 0

lora set confirmed 1 1

restart

# **Set/Get LinkCheck Interval**

We will send a LinkCheck MAC command together with an uplink regularly to make sure gateway responds properly. If there is no answer we try to re-join. lci is in range ... 1440 minutes.

LinkCheck can be disabled completely by setting to **0**.

### **Commands**

lora get lci

lora set lci <val>

#### **Example:**

lora get lci 10

lora set lci 1440 1440

restart

Article ID: 18 Last updated: 23 Mar, 2021 Updated by: Jäckle S. Revision: 15 Products -> LoRaWAN Devices -> PCR2 Radar People Counters -> Docs -> PCR2 Users Manual <https://parametric.makekb.com/entry/18/>